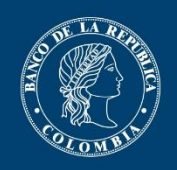

## **Guía para diligenciar la Conciliación Patrimonial Régimen Especial en el Sistema de Información Cambiaria**

Diligencie en línea a través del Nuevo Sistema de Información Cambiaria los siguientes campos según el detalle que se muestra más adelante:

## **I. PERÍODO E INFORMACIÓN DE LA SUCURSAL:**

Banco de la República

Recuerde que la sucursal debe estar creada como Actor en el sistema y durante el periodo a informar pertenecer o haber pertenecido al régimen especial; de existir inconsistencias en la información cargada, actualícela en la opción de gestión de datos de actores.

**• PERÍODO:** corresponde al año a informar. Solo puede ser el año actual si durante este periodo la sucursal renunció al régimen especial o mixto.

**• NÚMERO DE NIT:** diligencie el NIT de la sucursal y el dígito de verificación.

## **II. INFORMACIÓN DEL PATRIMONIO**

Diligencie la información del patrimonio de la sucursal, seleccionando las cuentas contabilizadas con un valor en pesos colombianos (COP) diferente a cero (0).

NOTA:

1. La cuenta "Superávit por valorizaciones u otros resultados integrales NIIF (ORI)" debe ser diligenciada según corresponda al periodo de reporte, así:

- Si la sucursal ya adaptó su contabilidad a NIIF, debe reportar el valor que corresponde a "otros resultados integrales NIIF (ORI)"

- Si la sucursal no ha adaptado su contabilidad a NIIF, debe reportar el valor que corresponde a "Superávit por valorizaciones".

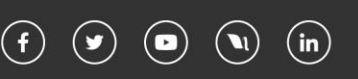

2. La cuenta "Resultados por adopción por primera vez a NIIF (Ganancias o pérdidas retenidas)" debe ser diligenciada únicamente por aquellas sucursales que ya adaptaron su contabilidad a NIIF.

Para tal efecto, debe tener en cuenta el grupo de adopción a NIIF al cual corresponde la sociedad, según la reglamentación expedida por la Superintendencia de Sociedades y en todo caso, bajo las directrices emitidas por cada Superintendencia según aplique.

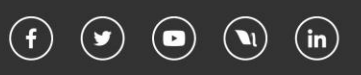